**บันทึกการแลกเปลี่ยนการเรียนรู้ (KM) ของชุมชนนักปฏิบัติห้องสมุด (Library COP)**

**วันที่จันทร์ที่ 16 ธันวาคม 2562**

โดย นางสาวณฤชล บิลอิสมาแอล

## **การเตรียม PDF ขึ้นวารสารใหม่ใน LINE**

## **ขั้นตอนในการจัดเตรียมงาน PDF**

1. จัดเตรียมวารสารใหม่ที่จะสแกน

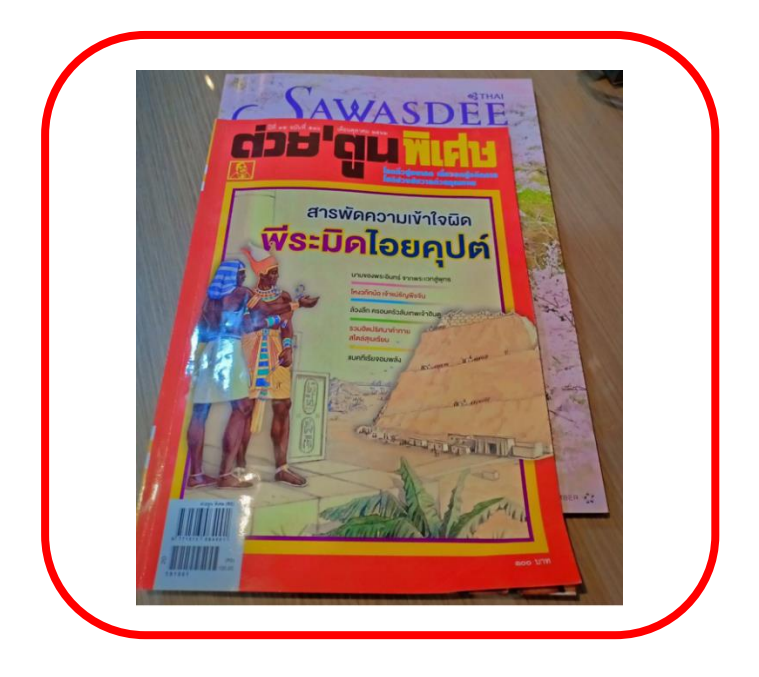

2. งานสแกนวารสารใหม่ให้เป็น **PDF** และคลิก **Finish** เพื่อรวมงาน **PDF**

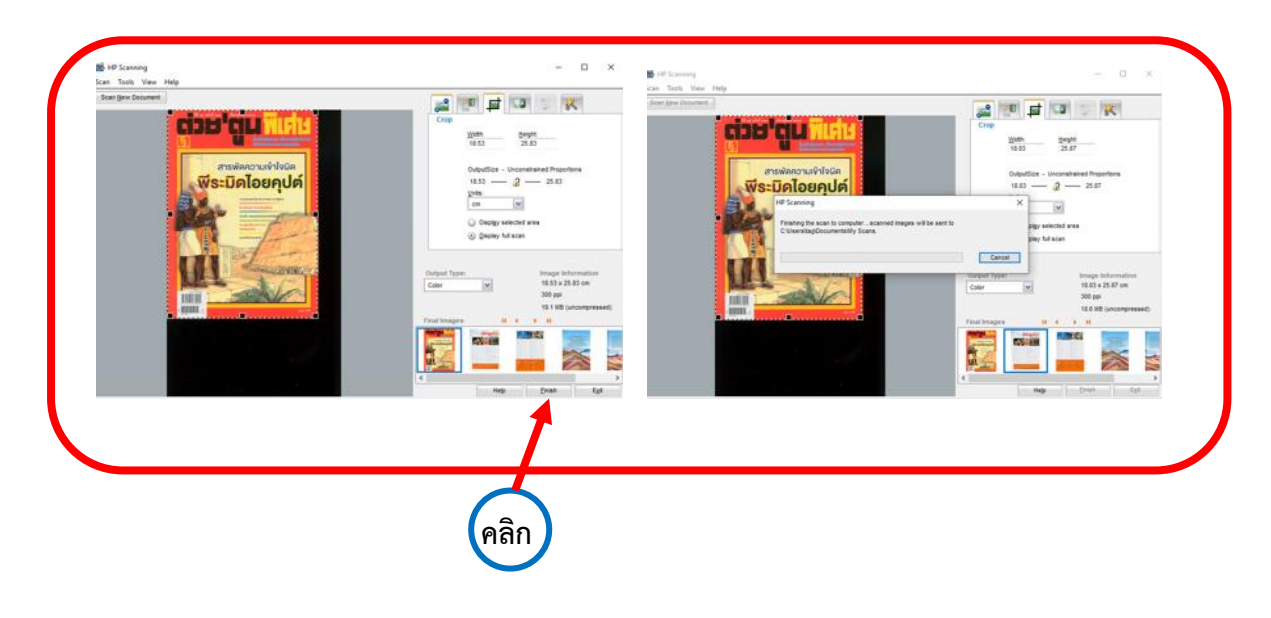

## 3. วิธีการท า **Bookmarks**

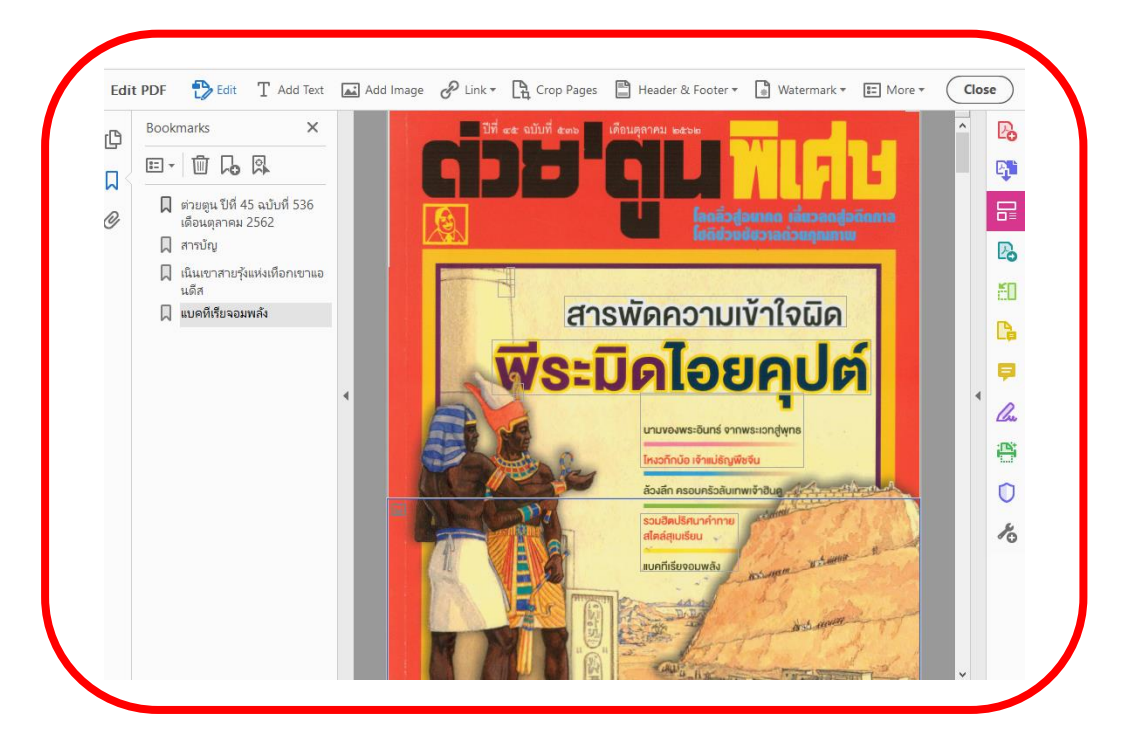

4. วิธีการทำ **Link** มีขั้นตอนดังรูปภาพดังนี้

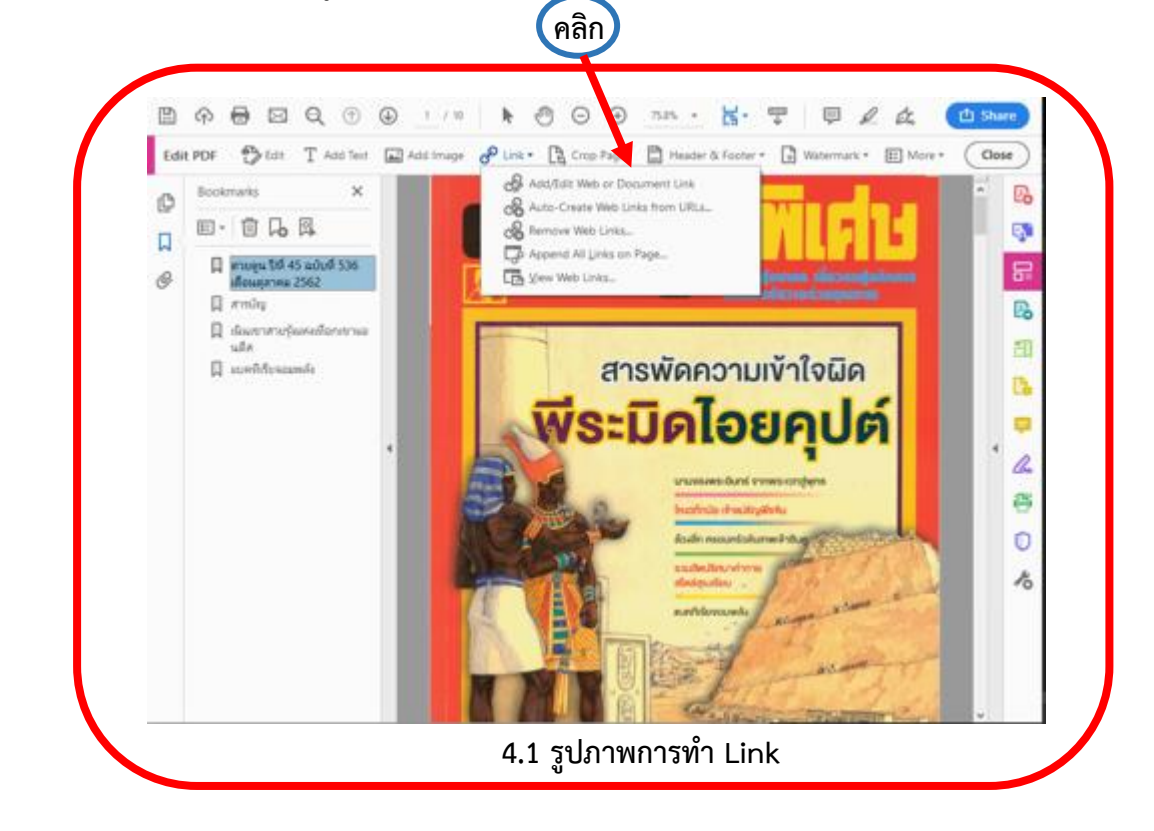

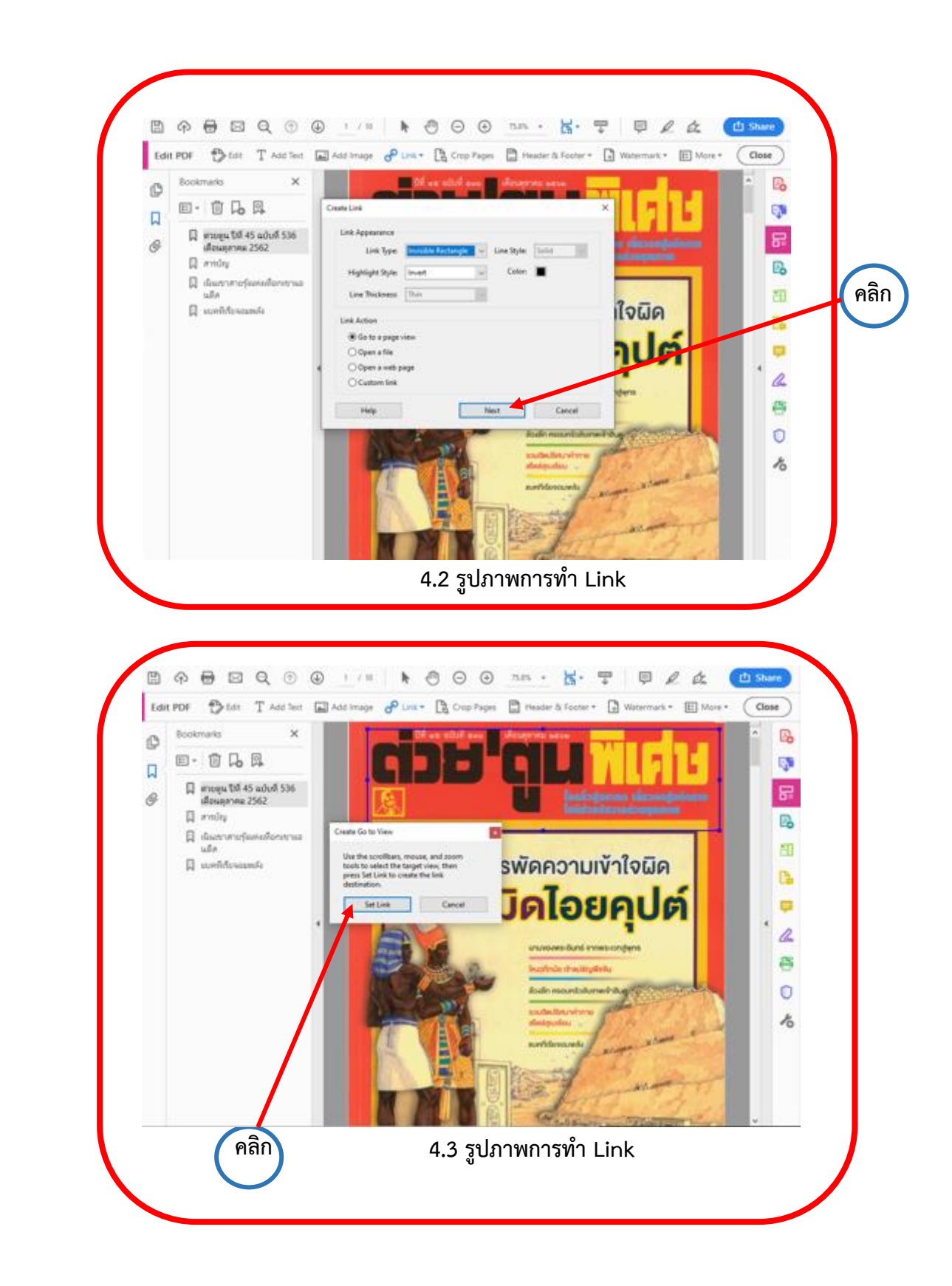

5. วิธีการทำ **Watermark** มีขั้นตอนดังรูปภาพดังนี้ พอเสร็จแล้วให้คลิก <mark>OK</mark>

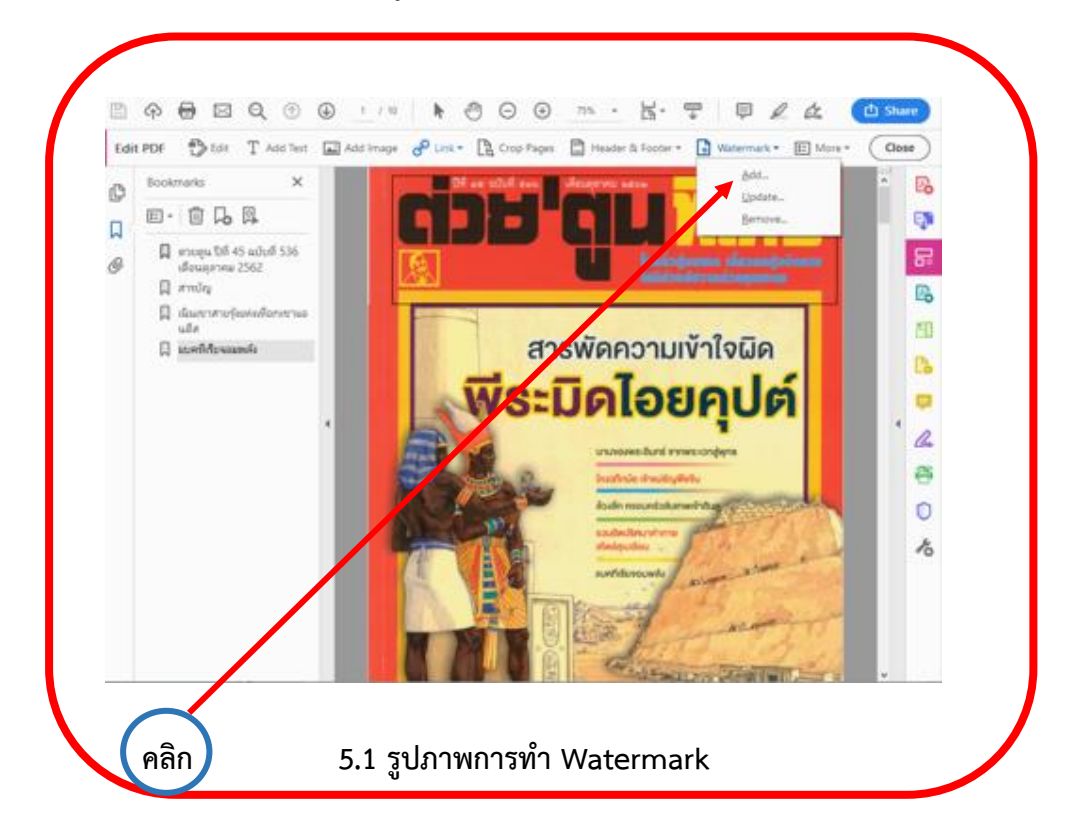

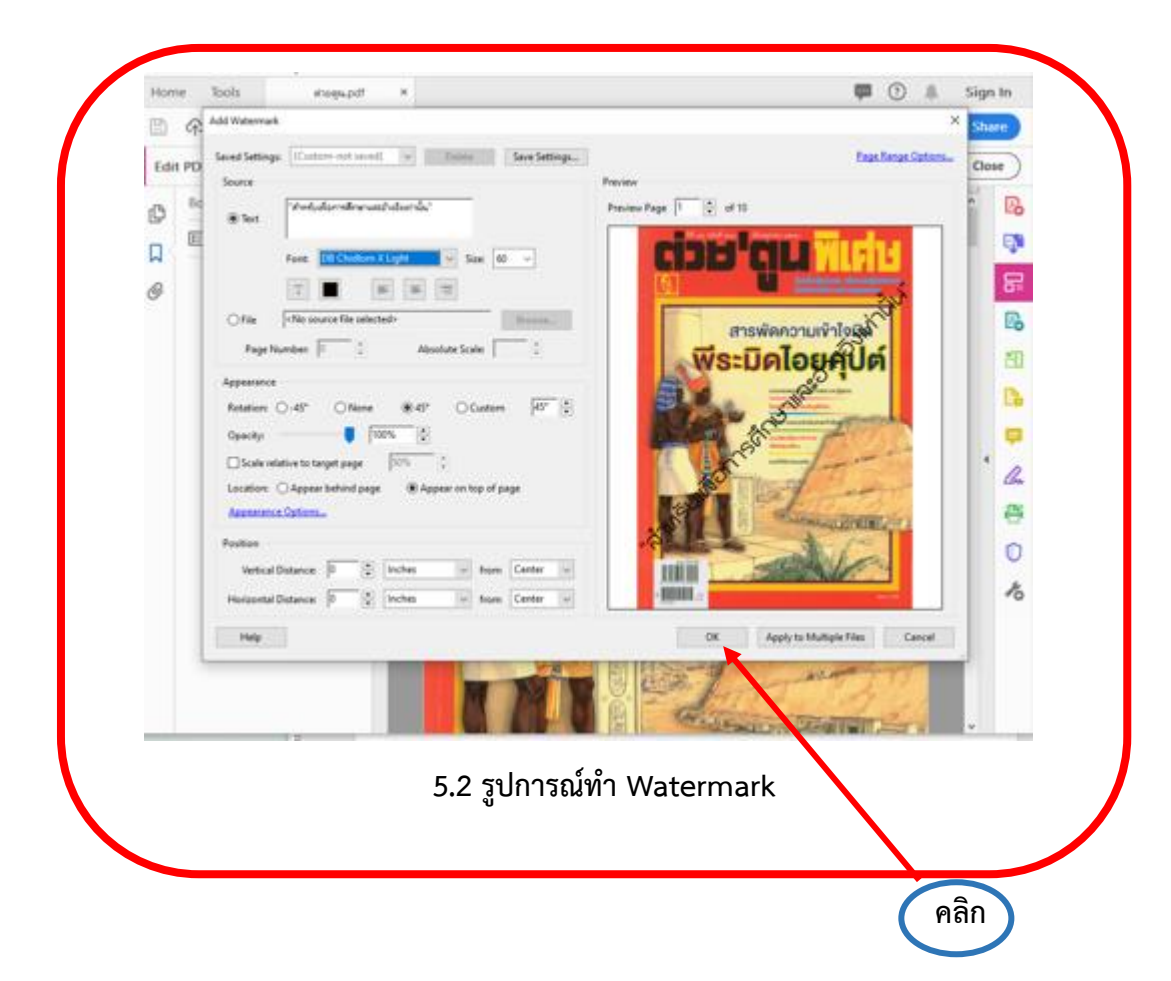

6.แผน่ สุดทา้ยของงาน PDF ก่อนข้ึนฐานข้อมูลแนะน าวารสารใหม่ผา่ น LINE เตรียมไฟล์งาน PDF ให้ เรียบร้อยแล้ว

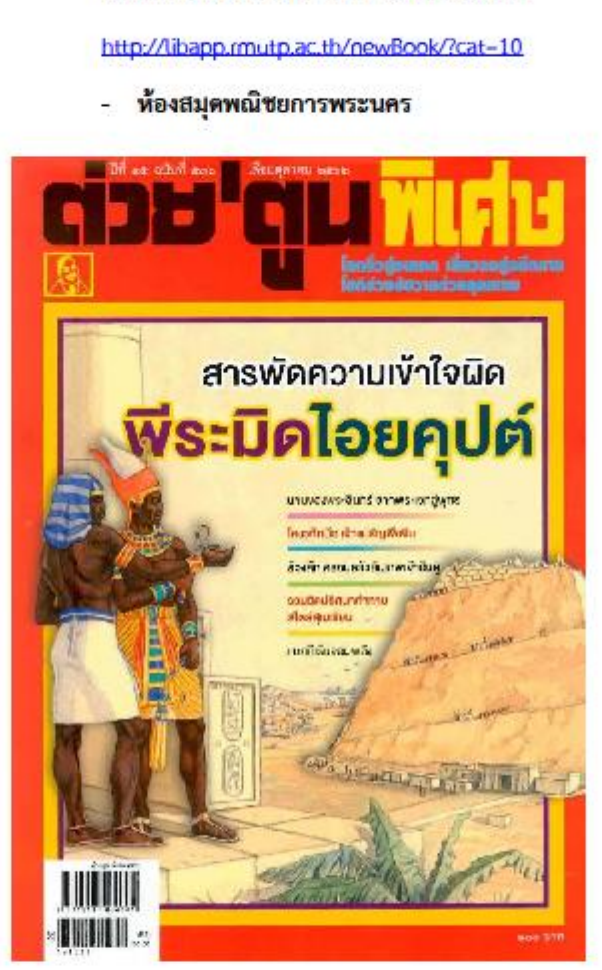

## สามารถติดตามอ่านวารสารใหม่ได้ที่